# **Temporary flow for compiling mpas-bundle**

As of 3/22/18, special instructions (as shown on this page) are required to compile mpas-bundle. The idea is to compile MPAS outside of the mpas-bundle repository, create an MPAS library, link to that library from within mpas-bundle and continue within mpas-bundle. There is a csh script (called build\_mpas. csh) included in the mpas-bundle repository that can be used to do the run this flow.

The plan is to get all of this integrated into mpas-bundle so that MPAS will be compiled through the usual ecbuild/make process. Byoung-Joo (BJ) Jung (bjung@ucar.edu) is the owner of this process, and BJ is a good contact if you have questions. The merge into mpas-bundle will occur when BJ has some time to help with this task which will hopefully be in the near future.

This flow has been run in the Singularity container with success. Running outside the Singularity container requires the fixing of number of issues and is not recommended.

### How to compile mpas-bundle

Λ

(i)

These instructions will have you do the work in two directories: \$HOME/jedi2 and \$HOME/jedi3. Auxiliary compiles are done in \$HOME/jedi2, and the mpas-bundle compile will be done in \$HOME/jedi3. If this directory structure will not work for you, you will need to edit build\_mpas.csh and modify the path definitions throughout the script.

1. Place the two files attached to this page (build\_mpass.csh, MPAS\_Release.tgz) into your home directory. 2. Prepare for the build

```
# Create the required directories
cd \qquad ie, cd to your home directory
mkdir -p jedi2/code jedi2/libs jedi3/code
# Install the MPAS source code
cd jedi2/code
tar -xzvf $HOME/MPAS-Release.tgz
# Install NCAR's parallel IO library (pio2)
cd ~/jedi2/libs
git clone https://github.com/NCAR/ParallelIO.git
# Install the mpas-bundle code
cd ~/jedi3/code
git clone https://github.com/UCAR/mpas-bundle.git
```
#### 3. Do the build

cd

The build needs to be done in two steps to avoid issues with environment variable settings in the build\_mpas.csh script when attempting to do the build in a single pass.

```
# edit build_mpas.csh
#
# near the top, set comp pio2=1, comp_mpas=1, libr_mpas=1, oops_mpas=0, test_mpas=0
#
./build_mpas.csh # this builds pio and mpas libraries
# edit build_mpas.csh
#
# set comp_pio2=0, comp_mpas=0, libr_mpas=0, oops_mpas=1, test_mpas=0
#
./build_mpas.csh # this builds OOPS and associated packages
```

```
cd ~/jedi3/build/mpas-bundle
ctest
```
## Attachments

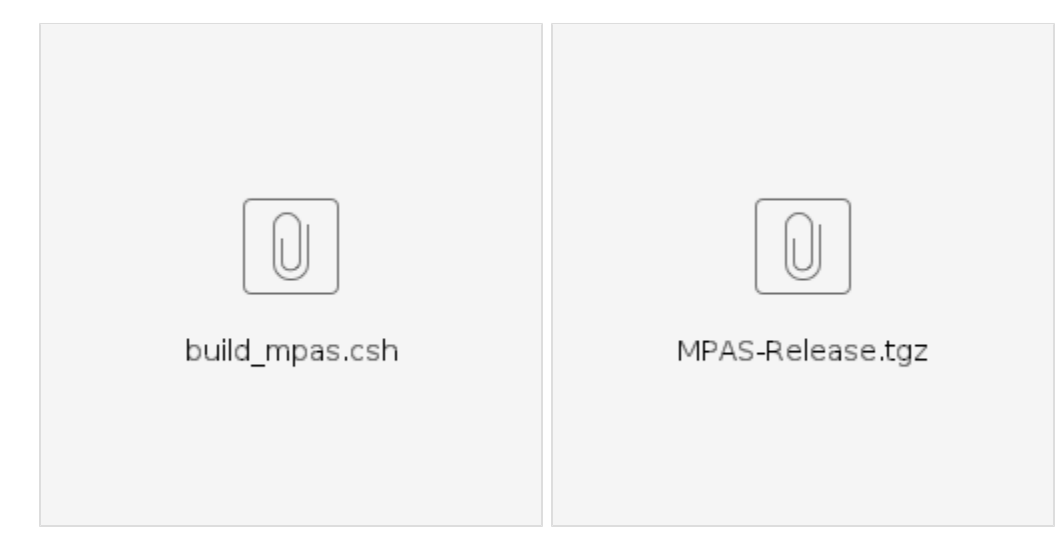

### Related articles

- [Compiling JEDI components on Hera](https://wiki.ucar.edu/display/JEDI/Compiling+JEDI+components+on+Hera)
- [Building ufo-bundle with ODB support](https://wiki.ucar.edu/display/JEDI/Building+ufo-bundle+with+ODB+support)
- [GNSSRO UFO Hackathon, August 21-27, 2018](https://wiki.ucar.edu/display/JEDI/GNSSRO+UFO+Hackathon%2C+August+21-27%2C+2018)
- [Running HOFX tests on the gnssro branch](https://wiki.ucar.edu/display/JEDI/Running+HOFX+tests+on+the+gnssro+branch)
- [Running gcov coverage analysis and profiling tool](https://wiki.ucar.edu/display/JEDI/Running+gcov+coverage+analysis+and+profiling+tool)